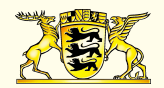

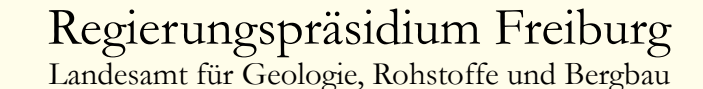

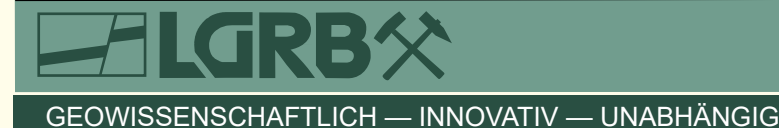

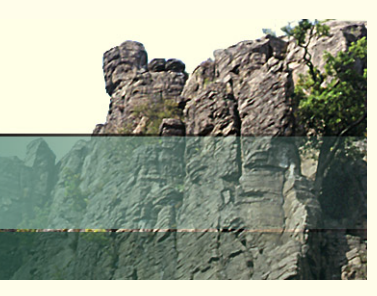

# **LGRB-WMS-Dienste:**

## **Wie können Geodaten des LGRB anhand der WMS-Dienste verwendet werden?**

### **Internet-Karten-Dienste des LGRB (WMS)**

Das Landesamt für Geologie, Rohstoffe und Bergbau (LGRB) bietet öffentliche Geodaten auch über Kartendienste im Internet an (Web Map Service = WMS). Diese bieten den Vorteil, dass der Nutzer die Geodaten über das Internet mit eigenen Systemen verwenden und mit eigenen bzw. Geodaten weiterer Anbieter kombinieren kann. Neben kommerziellen GIS-Programmen wie z. B. ESRI ArcGIS lassen sich die Geodaten auch über Open Source-Programme wie z. B. Quantum GIS oder in speziellen Internet-Kartenanwendungen (Geoportalen) visualisieren. Das Einbinden von WMS-Diensten erfolgt jeweils über eine eigene Internet-Adresse (WMS-URL). Informationen zum Angebot des LGRB, zu den einzelnen Fachthemen und deren Ebenen sowie die spezifische WMS-URL finden sich auf der LGRB-Homepage unter

#### https://produkte.lgrb-bw.de/informationssysteme/

Recherchieren Sie in dieser tabellarischen Liste die **WMS-URL** des gewünschten Themas und kopieren Sie diese Adresse mittels "Kopieren" (Kontextmenue des Browsers mit rechter Maustaste) in Ihren Arbeitsspeicher (*Abb. 1*). Bei kostenpflichtigen LGRB-Themen werden der kopierten URL zur Autorisierung noch zwei weitere Parameter angehängt (in der Form *&name=E-Mail&pw=passwort*)

#### **Einbinden von LGRB-WMS in das Geoportal BW**

Das "Geoportal BW" des Landesamtes für Geoinformation und Landentwicklung Baden-Württemberg (LGL) ist die amtliche Informations- und Kommunikationsplattform rund um

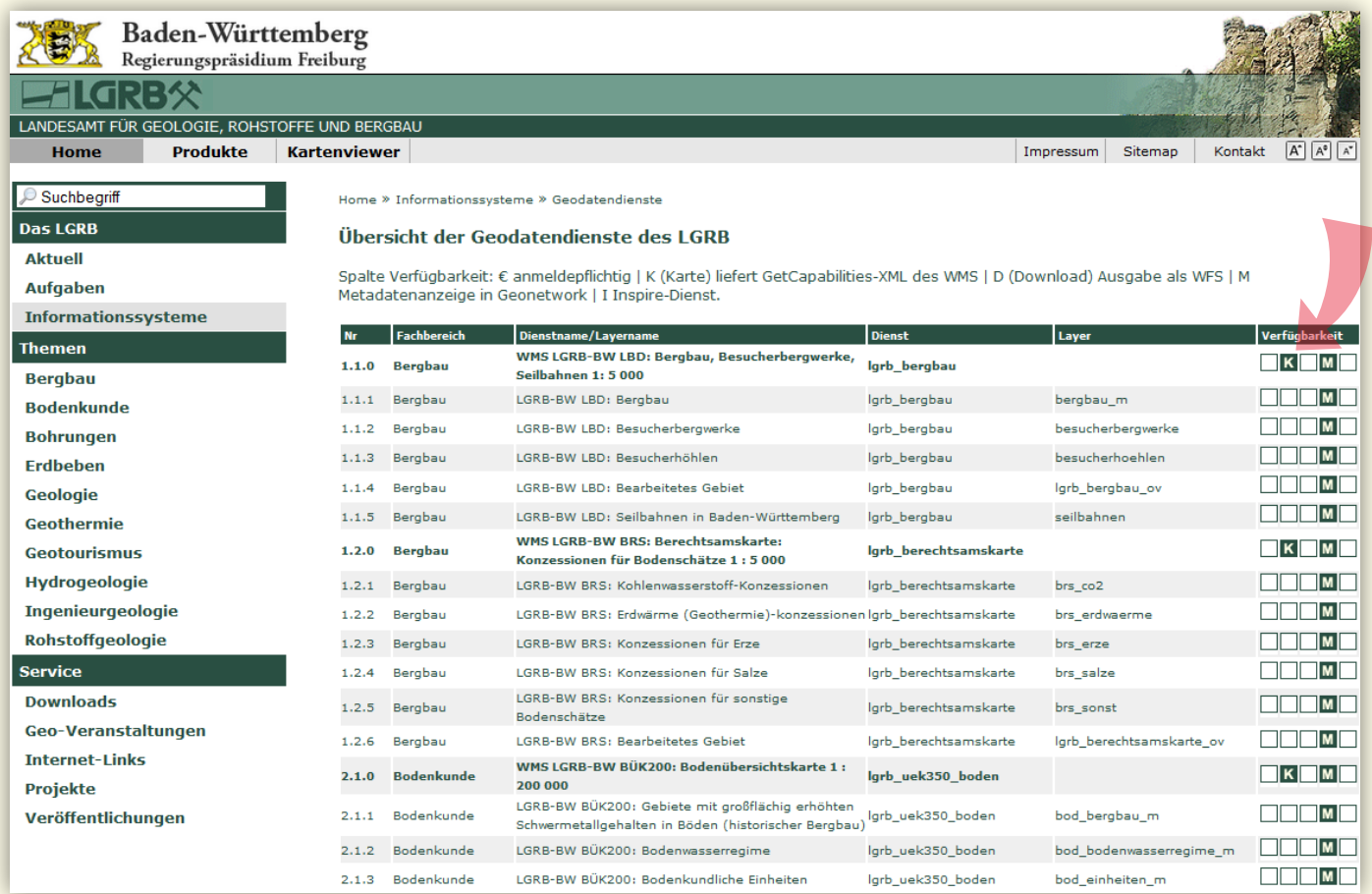

*Abb. 1: Übersicht der WMS-Dienste auf der LGRB-Homepage*

*Die GetCapabilities-URL eines Dienstes können Sie im Browser über die Schaltfläche K abrufen bzw. als Link kopieren*

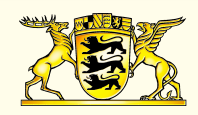

# **Baden-Württemberg**

REGIERUNGSPRÄSIDIUM FREIBURG Landesamt für Geologie, Rohstoffe und Bergbau

### LANDESAMT FÜR GEOLOGIE, ROHSTOFFE UND BERGBAU Albertstraße 5 D-79104 Freiburg i. Br.

### http://www.lgrb-bw.de E-Mail: abteilung9@rpf.bwl.de Tel.: 0761/208-3000 Fax: 0761/208-3029

Geodaten im Land Baden-Württemberg. Sie erhalten dort einen Überlick über die zur Verfügung stehenden Geodatendienste und Geoanwendungen und können in der Online-Karten-Anwendung "Geodatenviewer" beliebige WMS-Dienste interaktiv einbinden und miteinander kombinieren.

Um LGRB-Geodaten in das Geoportal-BW einzubinden, die nicht im Verzeichnis registrierter Geodatendienste in der GDI-BW gelistet sind, wählen Sie im "Geodatenviewer" unter "Thema laden" den Menüpunkt "Beliebige Dienste laden". Nach dem Einfügen der zuvor von der LGRB-Homepage kopierten WMS-URL in das entsprechende Eingabefeld (*Abb. 2*) steht Ihnen der gewünschte LGRB-WMS im "Themenmanager" zur Verfügung.

### **Einbinden von LGRB-WMS in ArcGIS**

Um LGRB-Geodaten in ArcGIS darzustellen, starten Sie ArcMap und legen in den Datenrahmen-Eigenschaften (Maus-Klick rechts auf "Layer") eine vordefinierte Projektion (z.B. DHDN\_GK3 — Deutsches Hauptdreicksnetz, Gauss-Krüger 3. Meridianstreifensystem für Daten aus Baden-Württemberg) fest (*Abb. 3*). Wird keine Projektion definiert, werden die WMS-Themen standardmäßig

in WGS84 (World Geodetic System 1984) abgebildet, d.h. ohne Projektion auf der Grundlage des geographischen Netzes mit Breiten- und Längenangaben in Grad.

Fügen Sie nun einen neuen WMS-Server hinzu (*Daten hinzufügen ->GIS-Server ->WMS-Server hinzufügen*) indem Sie die zuvor von der Homepage kopierte WMS-URL aus dem Arbeitsspeicher in das Eingabefeld "*URL=*" einfügen (*Abb. 4*). Klicken Sie auf "OK" und "Hinzufügen" und wählen Sie die zur Anzeige gewünschten Themenebenen.

Die Verwendung eines Koordinatensystems, welches von WGS84 bzw. DHDN3 (oder ETRS89\_UTM32) abweicht, kann gegebenenfalls in einer verzerrten Darstellung (Beschriftung und Punktsignaturen) resultieren. Es erscheint i. d. R. ein Warnfenster mit der Möglichkeit, die Transformationsmethode für die Umprojezierung zwischen den verschiedenen

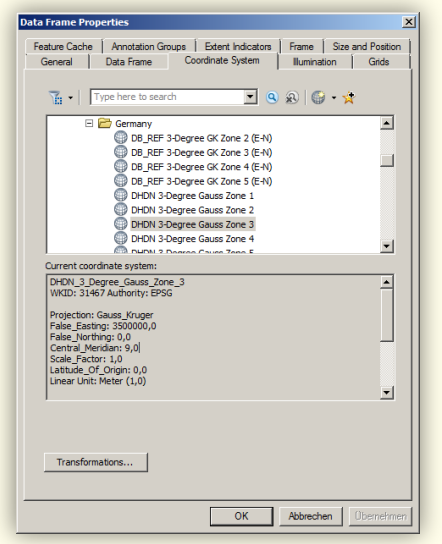

Koordinatensystemen zu modifizieren. Für den beschriebenen Normalfall führt ArcGIS die Umprojektion zur Laufzeit automatisch durch bzw. der Kartenserver wird mit korrekten Projektionsparametern angefragt.

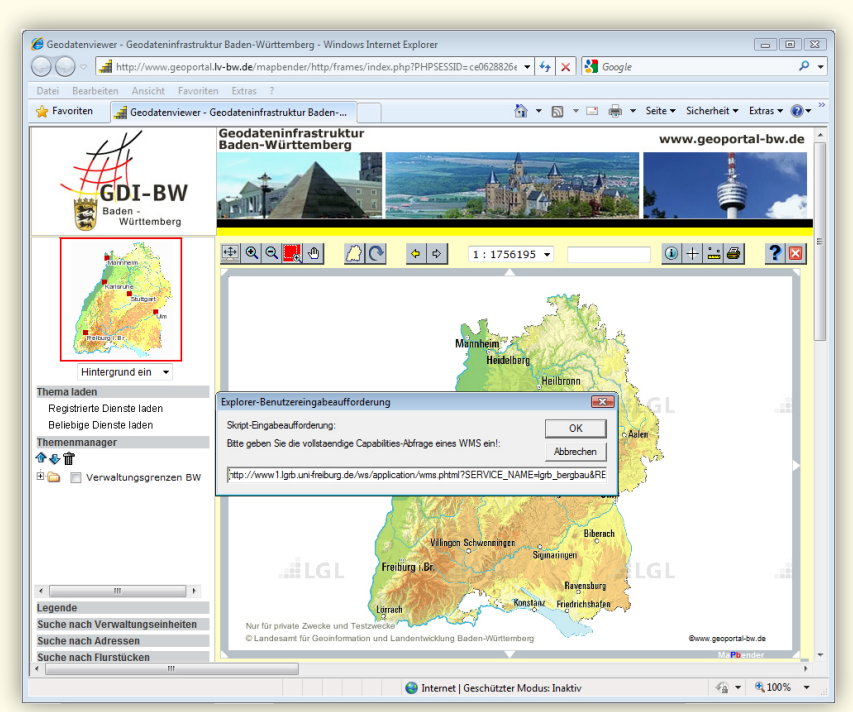

*Abb. 2: Einbinden von WMS-Diensten in das Geoportal Baden-Württemberg*

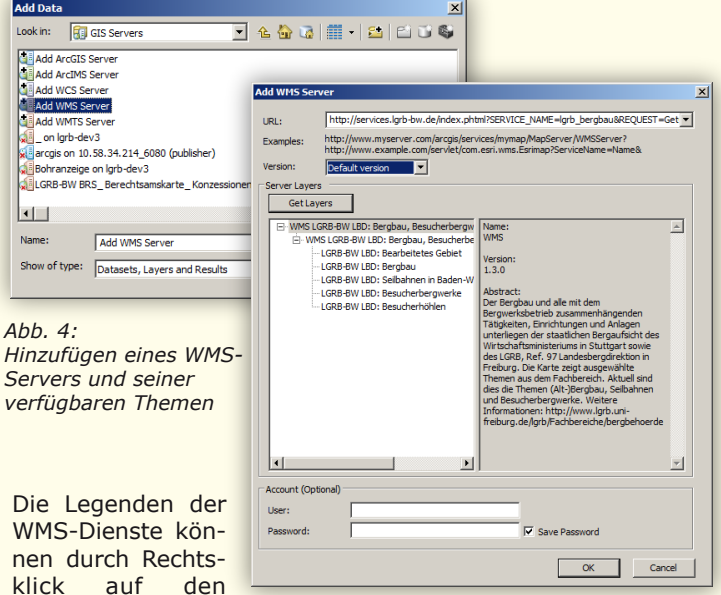

entsprechenden

Kartenlayer mit

der Auswahl "*WMS-Legende zu Karte hinzufügen*" hinzugefügt werden. Flächenlayer können in ihrer Transparenz manipuliert werden. Ein Ausdruck der WMS-Layer ist nur begrenzt möglich.

### **Ihr Ansprechpartner im LGRB**

Joachim Schuff Ref. 91 Geowissenschaftliches Landesservicezentrum Tel.: 0761/208-3050 E-Mail: joachim.schuff@rpf.bwl.de

*Abb. 3: Auswahl der Projektion in ArcGIS*

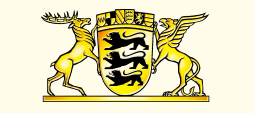

**Baden-Württemberg** REGIERUNGSPRÄSIDIUM FREIBURG Landesamt für Geologie, Rohstoffe und Bergbau